## **How to upload your paper of the website of the conference?**

- 1) Register with your login and password on the site :<http://gide2014.sciencesconf.org/>
- 2) Go into "My space"; the "My submissions"

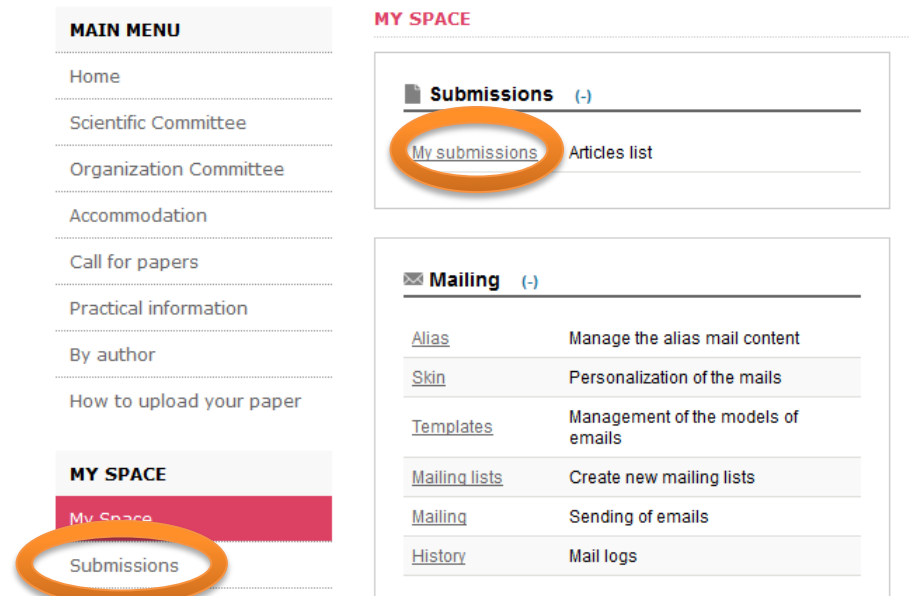

## 3) Click on the "+" button (add the paper)

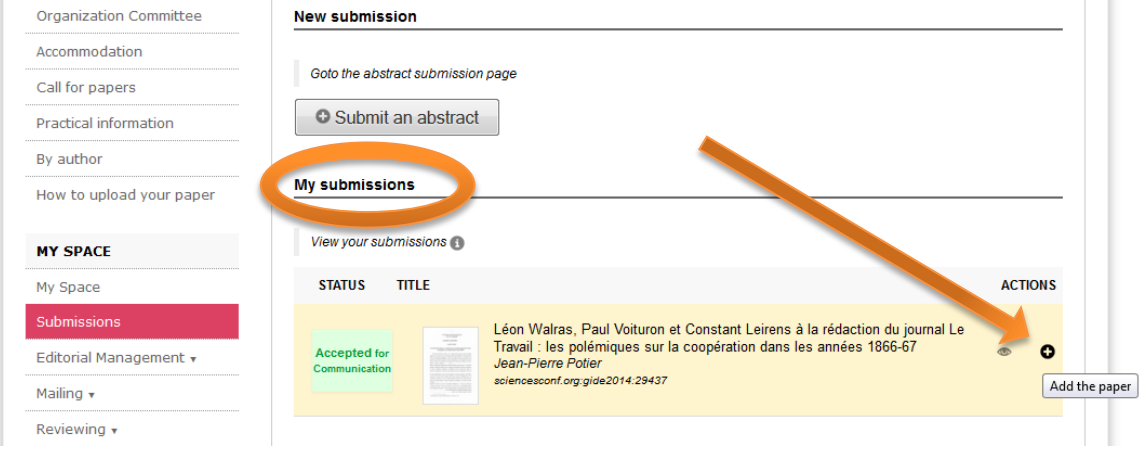

4) In the section "Metadatas", paste your abstract; then click on "next step" :

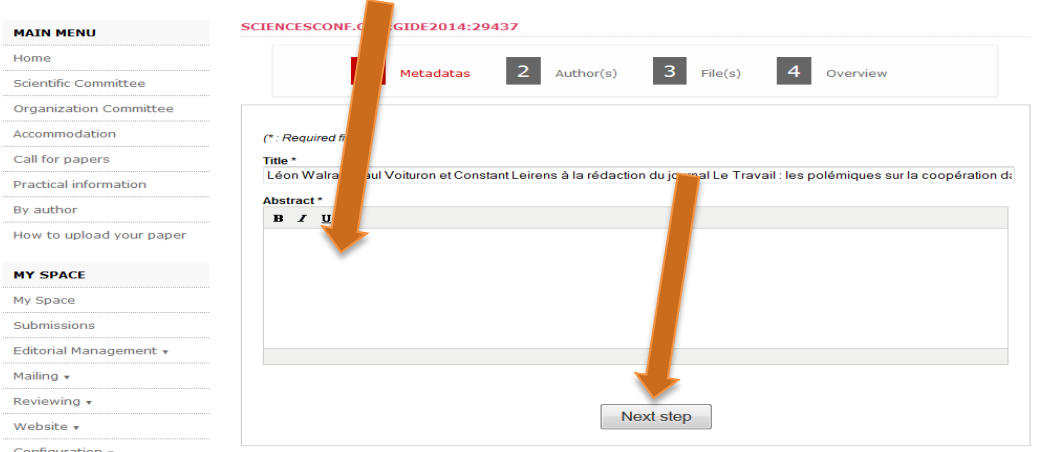

5) In the section "Author(s)", please verify the accuracy of the name(s) and affiliation(s) of the author(s). If changes are needed, click on  $\mathcal{P}$ . Then click on « Next step ».

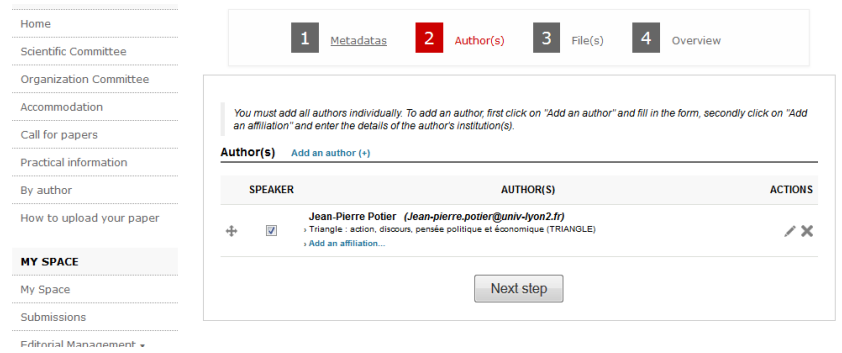

6) Insert your file (full article) by clicking on "Parcourir", and then "Upload".

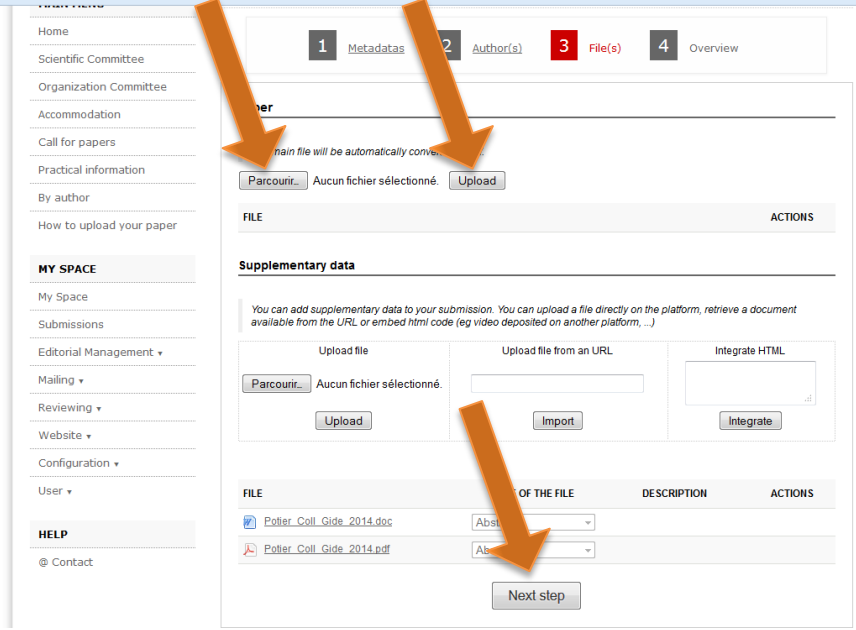

7) Check information and click on "submit" :

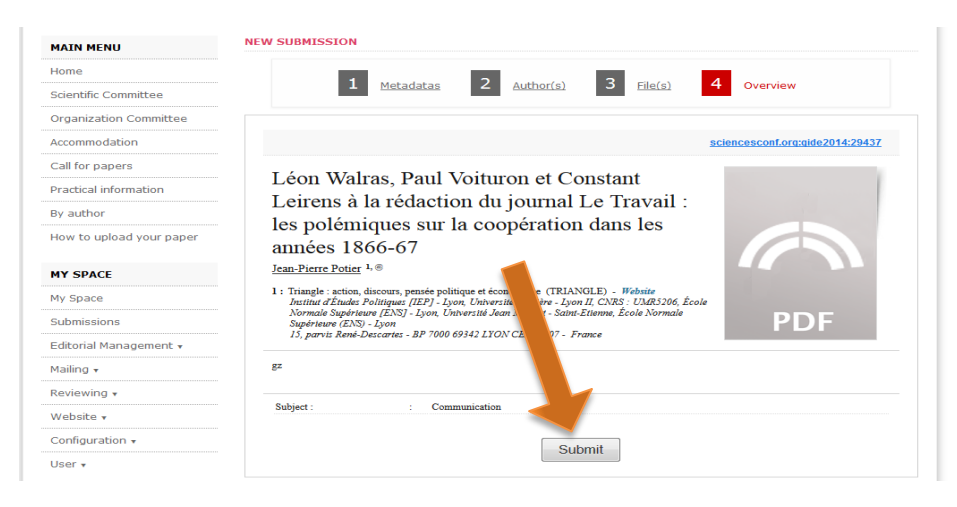